# Always there to help you

Register your product and get support at

www.philips.com/welcome

PD9015

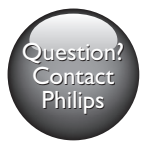

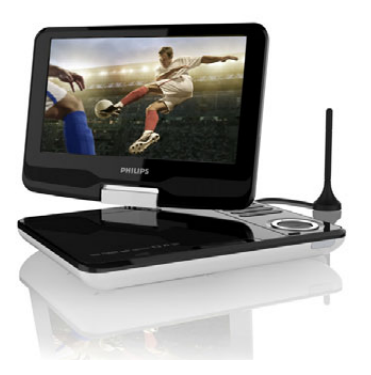

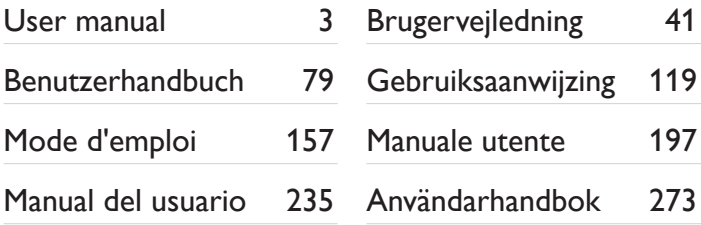

# **PHILIPS**

# Inhaltsangabe

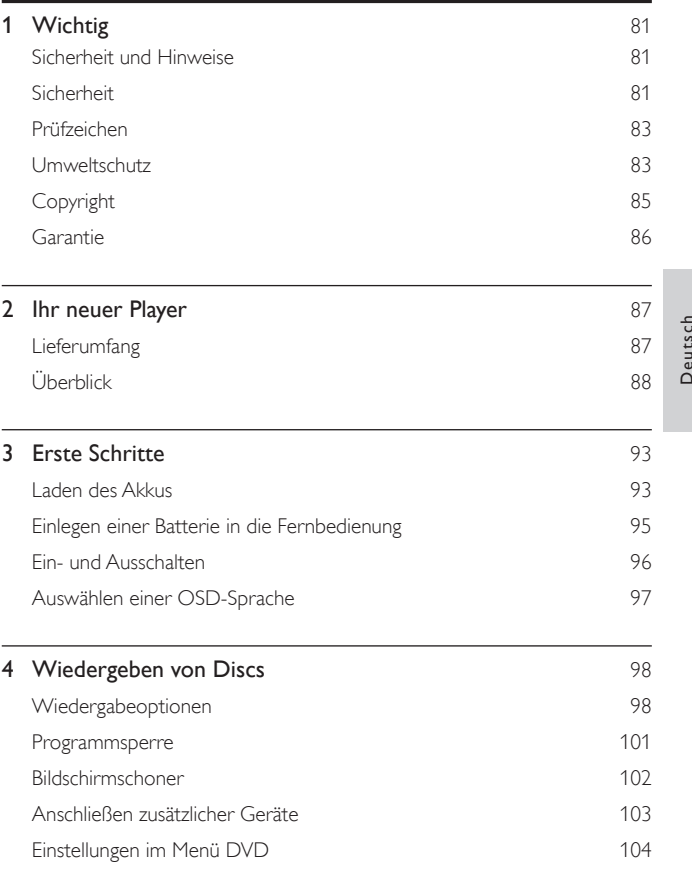

Deutsch

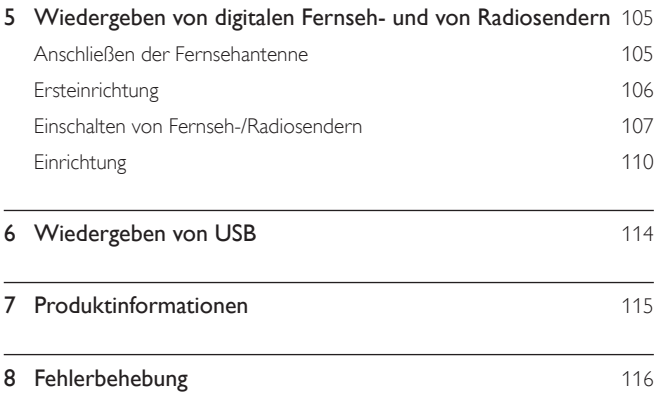

# <span id="page-3-0"></span>**Wichtig**

# Sicherheit und Hinweise

Lesen Sie alle Anweisungen sorgfältig durch, bevor Sie dieses Produkt verwenden. Wenn Sie sich bei der Verwendung nicht an die folgenden Hinweise halten, erlischt Ihre Garantie.

# Sicherheit

Verwenden Sie nur vom Hersteller empfohlenes Zubehör.

Es dürfen keine Flüssigkeiten an das Produkt gelangen.

Auf das Produkt dürfen keine möglichen Gefahrenquellen gestellt werden (z. B. mit einer Flüssigkeit gefüllte Gegenstände, brennende Kerzen).

Batterien (Akkus bzw. integrierte Akkus) sollten nicht starker Wärme durch Sonnenlicht, Feuer etc. ausgesetzt werden.

Es besteht Explosionsgefahr, wenn der Akku nicht ordnungsgemäß eingesetzt ist. Ersetzen Sie die Batterien nur durch Batterien desselben bzw. eines gleichwertigen Typs.

#### Gefahr des Verschluckens von Batterien!

- Das Produkt oder die Fernbedienung kann eine Knopfzelle enthalten, die verschluckt werden könnte. Bewahren Sie die Batterie jederzeit außerhalb der Reichweite von Kindern auf! Wenn die Batterie verschluckt wird, kann dies zu ernsthaften Verletzungen oder zum Tod führen. Innerhalb von zwei Stunden nach dem Verschlucken können schwere innere Entzündungen auftreten.
- Wenn Sie glauben, dass eine Batterie verschluckt wurde oder anderweitig in den Körper gelangt ist, konsultieren Sie umgehend einen Arzt.
- Wenn Sie die Batterien austauschen, bewahren Sie alle neuen und gebrauchten Batterien außerhalb der Reichweite von Kindern auf. Vergewissern Sie sich, dass das Batteriefach vollständig geschlossen ist, nachdem Sie die Batterie ausgetauscht haben.

• Wenn das Batteriefach nicht vollständig geschlossen werden kann, verwenden Sie das Produkt nicht mehr. Bewahren Sie es außerhalb der Reichweite von Kindern auf, und wenden Sie sich an den Hersteller.

#### Modifikationen des Produkts können zu gefährlichen Strahlenbelastungen hinsichtlich der EMV oder zu anderen Sicherheitsrisiken führen.

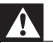

#### Warnung

• Wenn der Netzstecker bzw. Gerätekuppler als Trennvorrichtung verwendet wird, muss die Trennvorrichtung frei zugänglich bleiben.

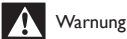

- Öffnen Sie auf keinen Fall das Gehäuse des Geräts.
- Fetten Sie niemals Teile dieses Geräts ein.
- Stellen Sie dieses Gerät niemals auf andere elektrische Geräte.
- Halten Sie das Gerät fern von direkter Sonneneinstrahlung, offenen Feuerquellen oder Hitze.
- Blicken Sie niemals in den Laserstrahl im Inneren des Produkts.
- Stellen Sie zum Trennen des Produkts von der Stromversorgung den einfachen Zugriff auf

Netzkabel, Stecker oder Netzteil sicher.

## Gehörschutz

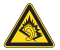

A pleine puissance, l'écoute prolongée du baladeur peut endommager l'oreille de l'utilisateur.

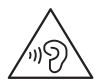

<span id="page-5-0"></span>• Um mögliche Hörschäden zu vermeiden, hören Sie Audioinhalte nicht bei hoher Lautstärke über einen längeren Zeitraum.

Die Ausgangsspannung des Kopfhöreranschlusses beträgt maximal 150 mV.

# Prüfzeichen

# $\epsilon$

Dieses Produkt entspricht den Richtlinien der Europäischen Union zu Funkstörungen.

#### Dieses Gerät ist mit diesem Etikett versehen:

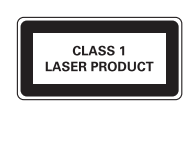

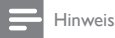

• Das Typenschild befindet sich auf der Geräteunterseite.

# Umweltschutz

#### Umweltinformationen

Auf überflüssige Verpackung wurde verzichtet. Die Verpackung kann leicht in drei Materialtypen getrennt werden: Pappe (Karton), Styropor (Polsterung) und Polyethylen (Beutel, Schaumstoff-Schutzfolie).

Ihr Gerät besteht aus Werkstoffen, die wiederverwendet werden können, wenn das Gerät von einem spezialisierten Fachbetrieb demontiert wird. Bitte beachten Sie die örtlichen Vorschriften zur Entsorgung von Verpackungsmaterial und Altgeräten.

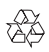

Ihr Gerät wurde unter Verwendung hochwertiger Materialien und Komponenten entwickelt und hergestellt, die recycelt und wiederverwendet werden können.

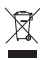

Befindet sich dieses Symbol (durchgestrichene Abfalltonne auf Rädern) auf dem Gerät, bedeutet dies, dass für dieses Gerät die Europäische Richtlinie 2002/96/EG gilt.

Informieren Sie sich über die örtlichen Bestimmungen zur getrennten Sammlung elektrischer und elektronischer Geräte.

Richten Sie sich nach den örtlichen Bestimmungen und entsorgen Sie Altgeräte nicht über Ihren Hausmüll. Durch die korrekte Entsorgung Ihrer Altgeräte werden Umwelt und Menschen vor möglichen negativen Folgen geschützt.

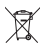

Ihr Produkt enthält Batterien, die der Europäischen Richtlinie 2006/66/EG unterliegen. Diese dürfen nicht mit dem normalen Hausmüll entsorgt werden.Bitte informieren Sie sich über die örtlichen Bestimmungen zur gesonderten Entsorgung von Batterien, da durch die korrekte Entsorgung Umwelt und Menschen vor möglichen negativen Folgen geschützt werden.

Bringen Sie Ihr Produkt immer zu einem Fachmann, um die integrierte Batterie zu ersetzen.

<span id="page-7-0"></span>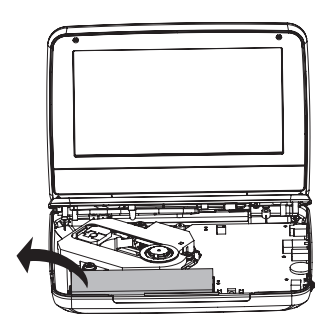

# Copyright

Be responsible Respect copyrights

Dieses Produkt verwendet eine Kopierschutztechnologie, die durch US-Patente sowie durch andere Urheberrechte der Rovi Corporation geschützt ist. Rückentwicklung (Reverse Engineering) und Disassemblierung sind nicht zulässig.

Technische Daten können ohne vorherige Ankündigung geändert werden. Die Marken sind Eigentum von Koninklijke Philips Electronics N.V. bzw. ihren jeweiligen Inhabern. Philips behält sich das Recht vor, Produkte jederzeit ohne die Verpflichtung zu ändern, frühere Lieferungen entsprechend nachzubessern.

# $\sum$  DOLBY

Hergestellt unter der Lizenz von Dolby Laboratories. Dolby und das Doppel-D-Symbol sind Marken von Dolby Laboratories.

# <span id="page-8-0"></span>Garantie

- Versuchen Sie keinesfalls, das Produkt zu reparieren. Dies kann zu einem Verletzungsrisiko, Schäden am Produkt oder Garantieverlust führen.
- Verwenden Sie das Produkt und Zubehör ausschließlich wie vom Hersteller vorgesehen. Der Warnhinweis auf der Rückseite des Produkts weist auf das Risiko von elektrischen Schlägen hin.
- Öffnen Sie auf keinen Fall das Gehäuse des Produkts. Wenden Sie sich bei Service- oder Reparturarbeiten stets an den Kundenservice von Philips.
- Jeder Betrieb, der in diesem Handbuch ausdrücklich untersagt wird, und jegliche Einstellungen oder Montageverfahren, die in diesem Handbuch nicht empfohlen oder autorisiert werden, führen zum Erlöschen der Garantie.

# <span id="page-9-0"></span>2 Ihr neuer Player

Ihr PD9015 bietet folgende Anwendungsmöglichkeiten:

- Sie können folgende Discs wiedergeben (einschließlich CD-R, CD-RW, DVD±R und DVD±RW):
- DVD-Video, Video-CD, Audio-CD, MP3-CD, Discs mit JPEG-Dateien.
- Sie können digitale Fernseh- bzw. Radiosender über die DVB-T-Dienste (Digital Video Broadcasting) empfangen.
- Sie können Medien wiedergeben, die auf einem USB-Massenspeichergerät gespeichert sind.

# Lieferumfang

Prüfen Sie zunächst den Verpackungsinhalt:

- Tragbarer DVD-Player
- Fernbedienung
- Netzteil, DC120150110 (Philips)
- Autoadapter
- AV-Kabel
- Befestigungstasche
- Antenne
- Betriebsanleitung

# <span id="page-10-0"></span>Überblick

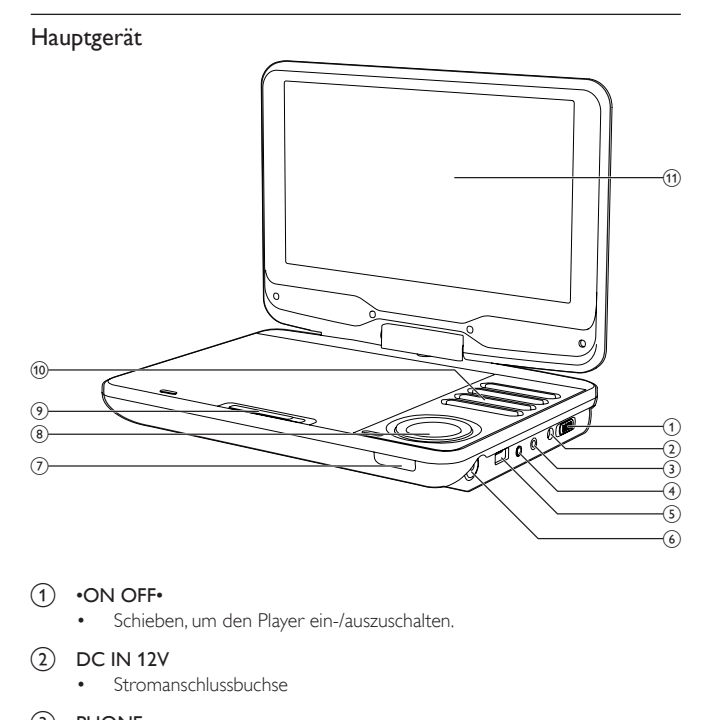

#### $(1)$  •ON OFF•

- Schieben, um den Player ein-/auszuschalten.
- $(2)$  DC IN 12V
	- Stromanschlussbuchse

#### $(3)$  PHONE

- Kopfhörerbuchse
- $(4)$  AV OUT
	- Audio-/Video-Ausgangsbuchse

Deutsch Deutsch

- $(5)$  USB
	- Anschluss für USB-Geräte
- (6) Antennenbuchse
- $(7)$  CHR/IR
	- Ladestandsanzeige/Fernbedienungssensor
- $\circledast$   $\blacktriangle$  (CH+),  $\nabla$  (CH-),  $\blacktriangleleft$   $\blacktriangleright$ 
	- Wechselt zwischen Menüs.
	- $\triangle$  (CH+),  $\nabla$  (CH-)
	- DVB-T: Umschalten zum nächsten oder vorherigen Sender.

,

• DVD/USB: Vorwärts bzw. rückwärts durchsuchen bei unterschiedlichen Geschwindigkeiten.

 $OK$  $H$ 

- Bestätigung einer Eingabe oder Auswahl.
- DVD/USB: Starten, Unterbrechen oder Fortsetzen der Wiedergabe.
- $(9)$  OPEN
	- Öffnen des Discfachs.
- (10) SETUP
	- Einrichtungsmenü öffnen oder verlassen.

#### **SOURCE**

• Wechseln zwischen DVD, DVB-T und USB.

#### DVD MENU

- Bei DVD: Öffnen oder Verlassen des Disc-Menüs.
- Bei VCD: Ein- oder Ausschalten des PBC-Modus (Playback Control, Wiedergabesteuerung).

EXIT/

- DVD/USB: Beenden der Wiedergabe.
- DVB-T: Wechseln zum vorangehenden Menü.

VOL+/-

• Anpassen der Lautstärke.

#### *<u>EEE</u>*

- DVD/USB: Wechsel zum vorherigen oder nächsten Titel oder Kapitel
- (11) Anzeigefeld

## Fernbedienung

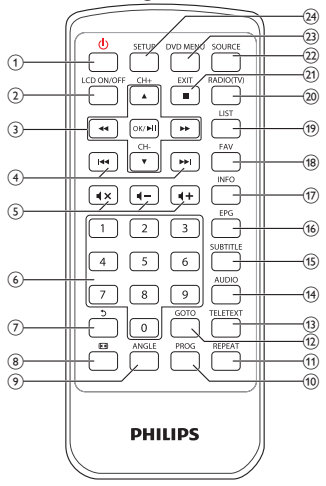

- $\circled{1}$  $\circ$ 
	- Einschalten des Players aus dem Standby-Modus oder Wechseln in den Standby-Modus
- $(2)$  LCD ON/OFF
	- Ein-/Ausschalten des Bildschirms.

## $\overline{3}$   $\triangle$  (CH+),  $\nabla$  (CH-),  $\blacktriangleleft$   $\blacktriangleright$

- Wechselt zwischen Menüs.
- $\triangle$  (CH+),  $\nabla$  (CH-)
- DVB-T: Umschalten zum nächsten oder vorherigen Sender.

,

• DVD/USB: Vorwärts bzw. rückwärts durchsuchen bei unterschiedlichen Geschwindigkeiten.

OK/▶**Ⅱ** 

- Bestätigung einer Eingabe oder Auswahl.
- DVD/USB: Starten, Unterbrechen oder Fortsetzen der Wiedergabe.

Deutsch Deutsch

#### $\left(4\right)$   $\left|41\right\rangle$

- DVD/USB: Wechsel zum vorherigen oder nächsten Titel oder Kapitel
- $(5)$   $4 + 14 -$ 
	- Lauter/leiser

- Stummschaltung der Lautstärke aus bzw. ein.
- $(6)$  0-9
	- Zifferntasten
- $(7)$ Ø
	- DVD: (bei VCDs mit eingeschalteter PBC-Funktion) Wechseln zum PBC-Menü.
	- DVB-T: Wechseln zum vorangehenden Kanal; Umbenennen der Kanäle im Menü "Programmausgabe".
	- USB: Wechseln zum vorangehenden Ordner.
- $\circled{8}$ 佩
	- DVD/USB: Vergrößern und Verkleinern eines Bildes/Videoausschnitts.
	- DVB-T: Anpassen des Bildformats.
- **9** ANGLE
	- DVD: Auswählen eines anderen Blickwinkels bei einer DVD
- j PROG
	- DVD:Programmtitel.
- (11) REPEAT
	- DVD/USB: Wiederholen eines Kapitels/Tracks/Titels
- $(12)$  GO TO
	- DVD/USB: Springen zu einem Kapitel/Titel oder einer Wiedergabezeit..
- (13) TELETEXT
	- DVB-T: Ein-/Ausschalten des Videotexts.
- $(14)$  AUDIO
	- DVD: Für DVD: Auswählen einer Audiosprache; für VCD: Auswählen eines Audiomodus.
	- DVB-T: Auswählen einer Audiosprache des aktuellen Dienstes.
	- USB: Für Filme: Auswählen eines Audiomodus.
- (15) SUBTITLE
	- DVD: Auswählen der DVD-Untertitelsprache
	- DVB-T: Auswählen einer Untertitelsprache des aktuellen Dienstes.
	- USB: Öffnen des Untertitelmenüs.
- $(16)$  EPG
	- DVB-T: Ein- und Ausschalten des elektronischen Programmführers (EPG). (nur für digitale Fernsehsender verfügbar) .
- $(17)$  INFO
	- DVD/USB: Anzeigen von Wiedergabeinformationen, wenn verfügbar.
	- DVB-T: Anzeige von Programminformationen, falls verfügbar
- $(18)$  FAV
	- DVB-T: Öffnen oder Schließen der Vorzugsprogramm-Liste.
- $(19)$  LIST
	- DVB-T: Anzeige der Senderliste.
- (20) RADIO (Fernseher)
	- DVB-T: Wechseln zwischen Radio und Fernseher.
- $(21)$  EXIT/
	- DVD/USB: Beenden der Wiedergabe.
	- DVB-T: Wechseln zum vorangehenden Menü.
- $(22)$  SOURCE
	- Wechseln zwischen DVD, DVB-T und USB.
- (23) DVD MENU
	- Bei DVD: Öffnen oder Verlassen des Disc-Menüs.
	- Bei VCD: Ein- oder Ausschalten des PBC-Modus (Playback Control, Wiedergabesteuerung).
- (24) SETUP
	- DVD/DVB-T: Auswählen oder Beenden des Einrichtungsmenüs.

# <span id="page-15-0"></span>3 Erste Schritte

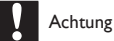

- Verwenden Sie die Steuerelemente nur wie in diesem Benutzerhandbuch angegeben.
- Befolgen Sie die Anweisungen immer in der hier angegebenen Reihenfolge.

Wenn Sie Philips kontaktieren, werden Sie nach der Modell- und Seriennummer Ihres Players gefragt. Die Modell- und Seriennummer befindet sich auf der Unterseite des Players. Tragen Sie die Nummern hier ein: Modellnr. \_\_\_\_\_\_\_\_\_\_\_\_\_\_\_\_\_\_\_\_\_\_\_\_\_\_ Seriennr.

# Laden des Akkus

## Laden über das Netzteil

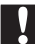

#### Achtung

• Möglicher Produktschaden. Prüfen Sie, ob die Stromspannung mit dem aufgedruckten Wert auf der Unterseite des Players übereinstimmt.

Sie können den Player nur aufladen, wenn er ausgeschaltet ist oder sich im Standby-Modus befindet.

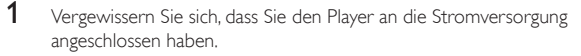

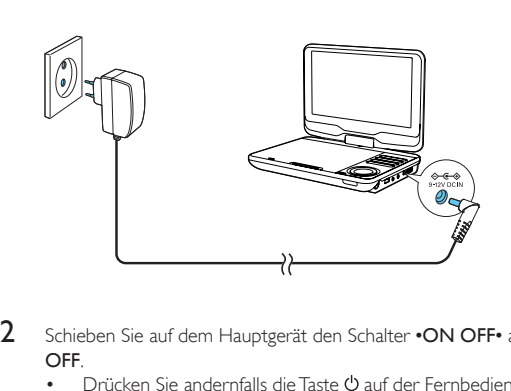

- 2 Schieben Sie auf dem Hauptgerät den Schalter •ON OFF• an die Position OFF.
	- Drücken Sie andernfalls die Taste  $\Phi$  auf der Fernbedienung, um den Standby-Modus zu aktivieren.
		- » Die CHR-Anzeige leuchtet (rot) auf.
		- » Wenn der Akku voll aufgeladen ist erlischt dieCHR- Anzeige.

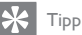

• Um die Akkulebensdauer zu maximieren, laden Sie den Akku sofort auf, nachdem er völlig entladen ist. Wenn Sie den Player eine lange Zeit nicht verwenden, laden Sie den Akku einmal alle zwei Monate vollständig auf.

### Laden über den Autoadapter

Schließen Sie den mitgelieferten Autoadapter am Player und an der Buchse des Autozigarettenanzünders an.

<span id="page-17-0"></span>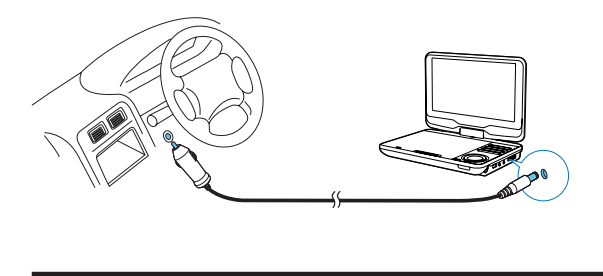

# Einlegen einer Batterie in die Fernbedienung

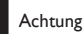

- Explosionsgefahr! Halten Sie den Akku von Hitze, Sonnenlicht und Feuer fern. Werfen Sie die Akkus niemals ins Feuer.
- Es besteht Explosionsgefahr, wenn der Akku nicht ordnungsgemäß eingesetzt ist. Ersetzen Sie die Akkus nur durch Akkus desselben bzw. eines gleichwertigen Typs.
- Batterien enthalten chemische Substanzen und müssen ordnungsgemäß entsorgt werden.
- Das Produkt enthält Perchlorat möglicherweise ist eine besondere Handhabung erforderlich.

Siehe www.dtsc.ca.gov/hazardouswaste/perchlorate.

#### Beim erstmaligen Gebrauch:

1 Entfernen Sie den Schutzstreifen, um die Batterie der Fernbedienung in Betrieb zu nehmen.

#### Austauschen der Batterie in der Fernbedienung:

- 1 Öffnen Sie das Batteriefach.
- 2 Setzen Sie wie abgebildet eine CR2025-Batterie mit der korrekten Polarität (+/-) ein.
- 3 Schließen Sie das Batteriefach.

Deutsch Deutsch

<span id="page-18-0"></span>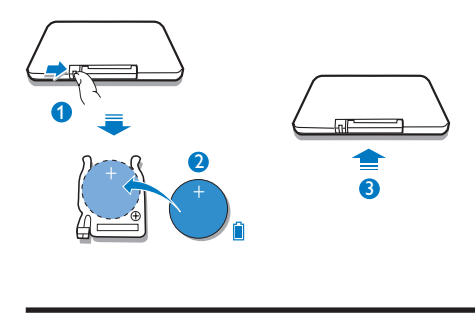

# Ein- und Ausschalten

1 Schieben Sie zum Einschalten den Schalter •ON OFF• am Hauptgerät an die Position ON.

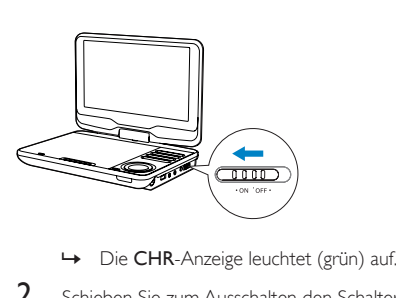

- 
- 2 Schieben Sie zum Ausschalten den Schalter •ON OFF• am Hauptgerät an die Position OFF.
	- Drücken Sie andernfalls die Taste auf der Fernbedienung, um den Standby-Modus zu aktivieren.
		- » Die CHR-Anzeige leuchtet (rot) auf. Der Ladevorgang beginnt.
		- » Wenn der Akku voll aufgeladen ist erlischt dieCHR- Anzeige.

## <span id="page-19-0"></span>Auto standby

Wenn im DVB-T- oder USB-Modus innerhalb von drei Stunden keine Taste am Player gedrückt wird bzw. keine Medienwiedergegeben werden, wechselt der Player in den Standby-Modus, um Energie zu sparen.

Drücken Sie im DVB-T-Modus SETUP. Wechseln Sie zu [Zeit] > [Auto Standby]. Drücken Sie <</a> </a> />
Drücken Sie </a></a>
</a>
</a>
</a>
Lenn auszuwählen.

# Auswählen einer OSD-Sprache

Sie können eine andere Sprache für die Bildschirmmenüs auswählen. Im DVD-Modus

- 1 Drücken Sie die Taste SETUP.
	- » Das Einstellungsmenü wird angezeigt.
- 2 Wechseln Sie zu [Sprache] > [Sprache], und drücken Sie dann OK/ $\blacktriangleright$  II.<br>3 Drücken Sie  $\blacktriangle / \blacktriangledown$  um eine Sprache auszuwählen
- 3 Drücken Sie  $\blacktriangle / \blacktriangledown$ , um eine Sprache auszuwählen.<br>4 Drücken Sie zur Bestätigung zuf OK/DII
- 4 Drücken Sie zur Bestätigung auf OK/ DII.<br>5 Drücken Sie SETLIP um das Menü zu verk
- 5 Drücken Sie SETUP, um das Menü zu verlassen.

Im DVB-T-Modus

- 1 Drücken Sie die Taste SETUP.
	- » Das Einstellungsmenü wird angezeigt.
- 2 Wechseln Sie zu  $[Option] > [OSD Language]$ .<br>3 Drücken Sie  $\blacktriangleleft$  / $\blacktriangleright$  um eine Sprache auszu
- Drücken Sie < √ / ▶ um eine Sprache auszuwählen.
- 4 Drücken Sie SETUP um das Menü zu verlassen.

# <span id="page-20-0"></span>4 Wiedergeben von Discs

## 1 Schieben Sie die Taste OPEN am Player.

- » Entfernen Sie die Schutzkarte, wenn Sie den Player zum ersten Mal verwenden.
- 2 Legen Sie die Disc mit der Beschriftung nach oben ein.<br>3 Schließen Sie das Disc Each indem Sie es nach unten d

3 Schließen Sie das Disc-Fach, indem Sie es nach unten drücken.

- » Die Wiedergabe startet automatisch. Falls dies nicht der Fall sein sollte, drücken Sie OK/ $\blacktriangleright$ II
- Wird ein Menü angezeigt, wählen Sie eine Option aus, und drücken Sie OK/ II, um die Wiedergabe zu starten.
- Um die Wiedergabe anzuhalten, drücken Sie OK/ II. Drücken Sie die Taste erneut, um die Wiedergabe fortzusetzen.
- Um die Wiedergabe zu beenden, drücken Sie EXIT/ .
- Um den vorherigen oder nächsten Titel auszuwählen, drücken Sie I  $\bigcap_{n=1}^{\infty}$
- Um Video- oder Audioinhalte zu durchsuchen, drücken Sie <a> ein- oder mehrmals.

# Wiedergabeoptionen

## Verwenden des Disc-Menüs

Für VCDs mit Wiedergabesteuerung (PBC-Funktion) (nur Version 2.0) und SVCDs:

- 1 Drücken Sie wiederholt DVD MENU, um PBC aus- oder einzuschalten.
	- » Wenn PBC deaktiviert ist, startet die Wiedergabe automatisch.

Während der Wiedergabe:

Wenn PBC aktiviert ist, drücken Sie  $\sigma$ , um zur Menüanzeige zurückzukehren.

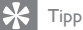

• Wenn PBC aktiviert ist, wird das Ziffernfeld (0-9) deaktiviert.

#### Programmieren

Für VCD/SVCD/DVD:

- 1 Drücken Sie während der Wiedergabe die Taste PROG auf der Fernbedienung.
	- » Das Programmmenü wird angezeigt.
- 2 Geben Sie die entsprechende Zahl des Titels/Kapitels/Tracks über die Zifferntasten (0-9) ein.
- 3 Wählen Sie Add to Program (Zum Programm hinzufügen) aus, und drücken Sie zur Bestätigung OK.
- 4 Wiederholen Sie die Schritte 2-3, um weitere Titel/Kapitel/Tracks zu programmieren.
- 5 Um das Programm wiederzugeben, wählen Sie [Spielen] aus, und drücken Sie zur Bestätigung OK.
	- Um das Programmmenü zu beenden, drücken Sie PROG.
	- Um das Programm zu löschen, wählen Sie **[Prg. Loeschen]** aus, und drücken Sie zur Bestätigung OK.

### Repeat (Wiederholen)

1 Drücken Sie während der Wiedergabe wiederholt REPEAT, um die folgenden Wiederholungsoptionen auszuwählen:

#### Für DVD

- [Wdh. Kapitel] (aktuelles Kapitel)
- [Wdh.Titel] (aktueller Titel)
- [Wdh. Aus]

#### Für CD/VCD/SVCD

- [Wdh. Eines] (aktueller Track)
- [Wdh. Alle] (vollständige Disc)
- [Wdh. Aus]

Für JPEG/MP3

- [Wdh. Eines] (aktuelle Datei)
- [Wdh. Ordner] (aktueller Ordner)
- [Wdh. Aus]

### Tipp

• Bei VCD/SVCD ist das Wiederholen nicht möglich, wenn PBC aktiviert ist.

## Suche nach Zeit oder Titel-/Kapitel-/Tracknummer

- 1 Drücken Sie während der Video-/Audiowiedergabe GO TO.<br>2 Oeben Sie die ausgewählte Zeit oder Nummer ein.
- 2 Geben Sie die ausgewählte Zeit oder Nummer ein.
	- Geben Sie im Titel-/Kapitel-/Track-Feld eine Titel-/Kapitel-/Tracknummer an.
	- Geben Sie in das Zeitfeld eine Wiedergabeposition in Stunden, Minuten und Sekunden ein.
- 3 Drücken Sie die Taste OK.
	- » Die Wiedergabe startet automatisch an der ausgewählten Stelle.

So springen Sie direkt zu einem bestimmten Titel/Kapitel/Track:

- Geben Sie während der Wiedergabe die entsprechende Zahl des Titels/ Kapitels/Tracks über die Zifferntasten (0-9) ein.
- Drücken Sie gegebenenfalls zur Bestätigung OK.

#### Auswählen der Audiosprache

Für DVDs, die zwei oder mehr Audiosprachen enthalten.

• Drücken Sie während der Wiedergabe wiederholt AUDIO, bis das Symbol für die Sprache angezeigt wird.

### Auswählen der Untertitelsprache

Für DVDs, die zwei oder mehr Untertitelsprachen enthalten.

• Drücken Sie während der Wiedergabe wiederholt SUBTITLE, bis das Symbol für die Sprache angezeigt wird.

## <span id="page-23-0"></span>Auswählen eines Audiomodus

Für VCDs/MP3-CDs mit zwei oder mehr Audiotiteln:

• Drücken Sie wiederholt AUDIO, um einen Audiokanal auszuwählen: [Links], [Rechts], [Mix] oder [Stereo].

### Auswählen eines Blickwinkels

Um einen Blickwinkel bei einer DVD auszuwählen,

• Drücken Sie während der Wiedergabe wiederholt die Taste ANGLE auf der Fernbedienung.

## Zoom

Bei DVD-, VCD- und JPEG-CDs können Sie Bilder vergrößern bzw. verkleinern.

- 1 Drücken Sie wiederholt  $\overline{w}$ , um ein Bild zu vergrößern bzw. zu verkleinern.<br>2 Wenn das Bild vergrößert wurde drücken Sie  $\overline{A}$  /  $\overline{Z}$  /  $\overline{A}$  /  $\overline{B}$  um die
- Wenn das Bild vergrößert wurde, drücken Sie ▲ / ▼ / ◀ / ▶, um die Ansicht zu verschieben.

### Bilder drehen

Nur für JPEG-CDs. Bei Anzeige des JPEGs:

- Drücken Sie die Taste <</a>4, um das Bild gegen den Uhrzeigersinn zu drehen.
- Drücken Sie die Taste >>, um das Bild im Uhrzeigersinn zu drehen.
- Drücken Sie die Taste  $\blacktriangle$ , um nach oben oder unten zu scrollen.
- Drücken Sie die Taste  $\nabla$ , um nach links oder rechts zu scrollen.

## Programmsperre

Einschränken des Zugriffs auf Discs, die für Kinder nicht geeignet sind. Diese Discs müssen mit Altersfreigaben aufgenommen werden.

- 1 Drücken Sie die Taste SETUP.
- $2$  Wählen Sie [Einstufung] > [Jugendschutz]. Drücken Sie die Taste OK.
	- » Das Passwortmenü wird angezeigt.
- <span id="page-24-0"></span>3 Geben Sie Ihr aktuelles Passwort ein (oder den Standardwert "6666"). Drücken Sie die Taste OK.
- 4 Drücken Sie die Taste OK.
	- » Eine Liste mit Altersfreigaben wird angezeigt.
- 5 Wählen Sie eine Altersfreigabe aus. Drücken Sie die Taste OK.

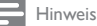

- Wenn Sie eine Disc mit einer höheren Altersfreigabe als die unter **[lugendschutz]** festgesetzte wiedergeben möchten, müssen Sie das Passwort eingeben.
- Die Einstufung ist länderabhängig. Damit alle Discs wiedergegeben werden können, wählen Sie "8" für DVD-Video und BD-Video.
- Auf manche Discs sind zwar Altersfreigaben aufgedruckt, sie wurden aber nicht damit

aufgenommen. Bei diesen Discs können Sie diese Funktion nicht verwenden.

## Ändern des Kennworts

- 1 Drücken Sie die Taste SETUP.
- 2 Wählen Sie [Einstufung] > [Passwort] aus, und drücken Sie dann OK. » Das Passwortmenü wird angezeigt.
- 3 Geben Sie Ihr Passwort ein, und drücken Sie dann zur Bestätigung OK.
	- Das voreingestellte Passwort lautet 6666.
- 4 Drücken Sie die Taste OK.<br>5 Geben Sie Jbr neues 4 stel
- 5 Geben Sie Ihr neues 4-stelliges Passwort ein, und drücken Sie dann zur Bestätigung OK.
- 6 Geben Sie das neue Passwort erneut ein, und bestätigen Sie Ihre Eingabe mit OK.
- 7 Drücken Sie SETUP, um das Menü zu verlassen.

# Bildschirmschoner

Wechseln Sie vom Startbildschirm aus zuSETUP. Wählen Sie [Misc] > [Bildschoner]. Drücken Sie ▶▶ / ◀◀, um den Bildschirmschoner einzuschalten.

102 DE

- <span id="page-25-0"></span>• Wenn innerhalb von fünf Minuten keine Taste gedrückt wird und keine Medien wiedergegeben werden, wird der Bildschirmschoner aktiviert.
- Drücken Sie eine beliebige Taste, um den Bildschirmschoner zu beenden.

Hinweis

• Der Bildschirmschoner ist nur während der Disc-Wiedergabe verfügbar.

# Anschließen zusätzlicher Geräte

Sie können den Player an einen Fernseher oder einen Verstärker anschließen, um DVDs wiederzugeben.

Achtung

• Schalten Sie Ihren Player aus, bevor Sie ihn an zusätzliche Geräte anschließen.

Sie können den Player an einen Fernseher oder einen Verstärker anschließen, um die Video-/Audiowiedergabe zu optimieren.

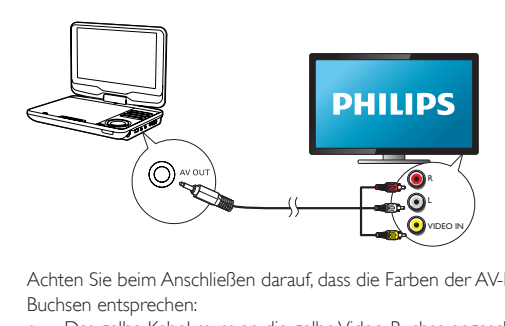

Achten Sie beim Anschließen darauf, dass die Farben der AV-Kabel denen der Buchsen entsprechen:

- Das gelbe Kabel muss an die gelbe Video-Buchse angeschlossen werden.
- Die Kabel in rot/weiß müssen an die rot/weiß gekennzeichneten Audio-Buchsen angeschlossen werden.

# <span id="page-26-0"></span>Einstellungen im Menü DVD

Um die DVD-Wiedergabe zu optimieren, verwenden Sie die Taste SETUP zum Anpassen Ihrer Einstellungen.

- 1 Drücken Sie die Taste SETUP.
	- » Das Einstellungsmenü wird angezeigt.
- 2 Wählen Sie mit den Navigationstasten eine Option aus, und bestätigen Sie  $mit$   $\blacktriangleright$   $II$  /OK.

[Sprache]

- [Sprache]: Auswählen der Sprache der Bildschirmanzeige.
- [Untertitel]: Auswählen einer DVD-Untertitelsprache.
- [MPEG4 Subtitle]: Auswählen einer Untertitelsprache bei einer Video-Disc.
- [Audio]: Auswählen einer DVD-Audiosprache.
- [DVD Menue]: Auswählen einer DVD-Menüsprache.

[Video]

- **[Aspeckt Ratio]:** Festlegen des Bildschirmformats.
- [TV System]: Auswählen des Videoausgangsformats für den Fernseher. [Audio]
- [Nachtmodus]: Auswählen von leisen Tönen oder dynamischem Sound.
- [Equalizer]: Auswählen eines Soundeffekts für Musik.

[Einstufung]

- [Jugendschutz]: Auswählen einer Altersfreigabe.
- [Passwort]: Ändern des aktuellen Passworts (Standardwert ist "6666"). [Misc]
- [Standardeinstellung]: Wiederherstellen der Standardeinstellungen.
- [Bildschoner]: Aktivieren/Deaktivieren des Bildschirmschoners.
- 3 Drücken Sie <</a> um zum vorherigen Menü zurückzukehren.<br>4 Drücken Sie SETLIP um das Menü zu verlassen.
- Drücken Sie **SETUP**, um das Menü zu verlassen.

# <span id="page-27-0"></span>5 Wiedergeben von digitalen Fernseh- und von Radiosendern

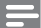

Hinweis

- Bevor Sie beginnen, überprüfen Sie, ob der Player mit der Antenne verbunden ist.
- Vergewissern Sie sich, dass Sie sich im Empfangsbereich für DVB-T-Signale befinden. Sie können die Signalstärke bei den jeweiligen Sendeanstalten oder unter www.philips.com/support erfahren.

# Anschließen der Fernsehantenne

Um HDTV-Programme auf dem Player wiederzugeben, verbinden Sie eine der Fernsehantennen mit dem Player:

- die mitgelieferte Antenne oder
- Ihre Hausantenne.

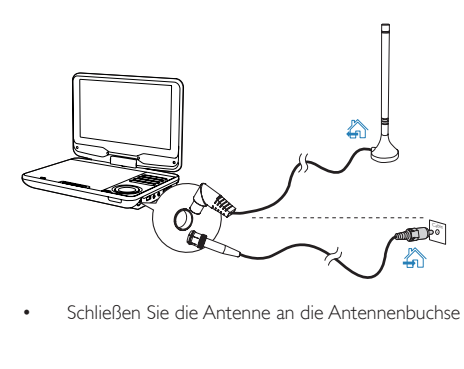

• Schließen Sie die Antenne an die Antennenbuchse an.

<span id="page-28-0"></span>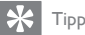

• Für einen besseren Empfang schließen Sie den Player an die Hausantenne an.

# Ersteinrichtung

- 1 Drücken Sie SOURCE, um in den DVB-T-Modus zu schalten.
	- » Auf dem Bildschirm wird ein Installationsmenü angezeigt, wenn Sie den Player zum ersten Mal verwenden.

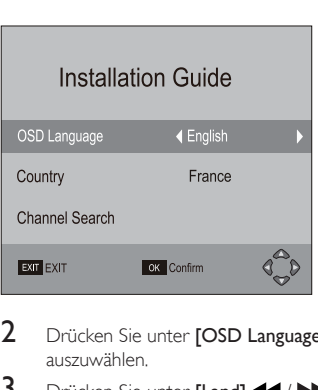

- 2 Drücken Sie unter [OSD Language] / , um eine OSD-Sprache auszuwählen.
- 3 Drücken Sie unter [Land] <</a>4 /</a> Drücken Standorts auszuwählen.
- 4 Wählen Sie [Kanalsuche], und bestätigen Sie anschließend mit OK.
	- » Die automatische Kanalsuche startet.
	- » Wenn die automatische Kanalsuche abgeschlossen ist, startet der erste TV-Dienst die Wiedergabe.

### DE 107

## <span id="page-29-0"></span>Auto search (Autom. Suche)

Falls Sie umziehen (z. B. in eine andere Stadt oder ein anderes Land), starten Sie die automatische Abstimmung neu, um einen besseren Empfang zu ermöglichen.

- 1 Drücken Sie auf der Fernbedienung die Taste SETUP.<br>2 Wechseln Sie zu EKanalsuchel > FAuto-Suchel
	- Wechseln Sie zu [Kanalsuche] > [Auto-Suche].
		- » Der Player beginnt, nach verfügbaren Diensten zu suchen.
		- » Wenn die automatische Suche abgeschlossen ist, startet der erste TV-Dienst die Wiedergabe.

## Manuelle Suche

Sie können auch manuell nach Fernsehkanälen suchen.

- 1 Drücken Sie die Taste SETUP.
- 2 Wählen Sie [Kanalsuche] > [Manuelle Suche].<br>3 Drücken Sie  $\blacktriangleright$  / << um eine Kanalnummer.
- Drücken Sie  $\blacktriangleright$  / <<, um eine Kanalnummer auszuwählen, oder geben Sie die Kanalnummer über die Zifferntasten ein.
- 4 Drücken Sie zur Bestätigung die Taste OK.

# Einschalten von Fernseh-/Radiosendern

- 1 Drücken Sie SOURCE, um in den DVB-T-Modus zu schalten.
- 2 Drücken Sie RADIO (Fernseher), um den Radio- oder Fernsehermodus auszuwählen.
	- Um die Lautstärke zu ändern, drücken Sie  $\blacksquare + \blacksquare$ Um den Kanal zu wechseln,
	- drücken Sie CH+/CH-.

Oder

• Geben Sie die Kanalnummern über die Zifferntasten ein.

## Neuordnen der Senderliste

1 Drücken Sie die Taste SETUP.

- » Das Einstellungsmenü wird angezeigt.
- 2 Wählen Sie[Programm]>[Programmausgabe] aus, und drücken Sie OK.
	- Geben Sie das aktuelle Passwort (Standardwert "000000") ein.
	- » Auf dem Bildschirm wird das Menü "Programmausgabe" angezeigt.

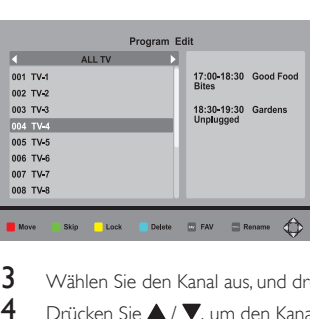

- 3 Wählen Sie den Kanal aus, und drücken Sie die rote Taste.
- $4$  Drücken Sie  $\triangle$  /  $\nabla$ , um den Kanal in der Reihenfolge nach oben oder nach unten zu verschieben.
- 5 Drücken Sie zur Bestätigung die Taste OK.

#### **Verwalten von Kanälen**

Wählen Sie einen Kanal aus, und befolgen Sie die Anweisungen auf dem Bildschirm.

- Um den Kanal zu überspringen, drücken Sie die grüne Taste.
- Um den Kanal zu sperren, drücken Sie die gelbe Taste.
- Um den Kanal zu löschen, drücken Sie die blaue Taste. Drücken Sie zur Bestätigung die Taste OK.
- Drücken Sie FAV, um der Favoritenliste den Kanal hinzuzufügen. Um einen Eintrag aus Ihrer Favoritenliste zu löschen, drücken Sie erneut FAV.
- Um den Kanal umzubenennen, drücken Sie  $\sigma$ .

## Anzeigen von Programminformationen (DTV)

Um kurze Informationen über das aktuelle Programm anzuzeigen, drücken Sie INFO. Um ausführliche Informationen anzuzeigen, drücken Sie zweimal INFO.

• Um die Seite mit den Programminformationen zu verlassen, drücken Sie  $EXIT/$ 

#### **Aufrufen von Videotext**

Wenn der aktuelle Kanal über Videotext verfügt, drücken Sie TELETEXT, um darauf zuzugreifen.

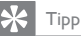

• Zum Aufrufen oder Steuern der Anzeigefunktionen des Senders müssen Sie möglicherweise die Farbtasten verwenden. Befolgen Sie die Anweisungen im Videotext.

### Uhrzeit einst.

- 1 Drücken Sie die Taste **SETUP.**<br>2 Mählen Sie **17eit1**
- Wählen Sie [Zeit].

#### So wählen Sie den Modus für die Zeiteinstellung**:**

- 1 Wählen Sie [Zeitausgleich].<br>2 Drücken Sie auf (
- Drücken Sie auf <</a>  $\blacktriangleright$  , um eine Option auszuwählen, und bestätigen Sie anschließend mit OK.
	- [Auto]: Die Zeitzone wird je nach Fernsehsender automatisch eingestellt.
	- [Manuell]: Manuelles Einstellen der Zeitzone.

#### So stellen Sie die Zeitzone ein**:**

- 1 Wählen Sie [Zeitausgleich].<br>2 Drücken Sie De um Manu
- 2 Drücken Sie  $\blacktriangleright$ , um [Manuell] auszuwählen.<br>3 Wählen Sie [Zeitzone]
- Wählen Sie [Zeitzone].
- 4 Drücken Sie die Taste <</a>  $\blacktriangleleft$  />  $\blacktriangleright$  um eine Zeitzone auszuwählen.
	- Wählen Sie für Deutschland und Mitteleuropa "GMT +1" aus (Zeitunterschied zur Greenwich Mean Time).

## Verwenden der elektronischen Programmzeitschrift (EPG)

EPG ist eine am Bildschirm angezeigte Übersicht zu den Fernsehprogrammen. Sie können durch die Programme der folgenden 8Tage navigieren, diese auswählen und nach Ort und Titel anzeigen.

1 Wählen Sie im TV-Modus einen Kanal aus.

## <span id="page-32-0"></span>2 Drücken Sie die Taste EPG.

» Das Menü für den elektronischen Programmführer wird angezeigt.

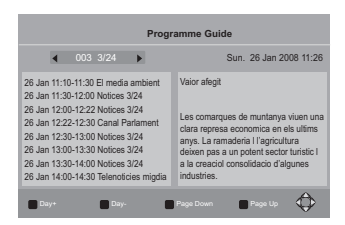

- 3 Drücken Sie <</a> </a> />
Drücken Sie <</a></a> />
Drücken Sie </a>
- $4$  Drücken Sie  $\blacktriangle$  /  $\nabla$ , um ein Programm auszuwählen.
- 5 Drücken Sie die Taste OK.
	- » Die Kurzinformationen für das ausgewählte Programm werden angezeigt.

Befolgen Sie die Anweisungen auf dem Bildschirm.

- Um zu Programmen des vorangehenden/nächsten Tages zu wechseln, drücken Sie die rote/gelbe Taste.
- Um die Programminformationen auf der vorangehenden/nächsten Seite anzuzeigen, drücken Sie die grüne/blaue Taste.
- 6 Um das EPG-Menü zu verlassen, drücken Sie EPG.

# **Einrichtung**

Sie können die Setup-Optionen des Players ändern.

- 1 Drücken Sie auf der Fernbedienung die Taste SETUP.
	- » Das Einstellungsmenü wird angezeigt.

Program Edit<br>
Program Edit<br>
Sort<br>
2 So W<br>
Drüc **Program** Program Edit EPG Sort LCN  $\hat{\mathbb{O}}$ **Exit Return Confirm** 

2 So wählen Sie eine Option aus: Drücken Sie  $\blacktriangleright$  / <<, um zu einem Menü zu wechseln: [Programm], [Bild], [Kanalsuche], [Zeit], [Option] und [System].

- $\alpha$  Drücken Sie  $\blacktriangle$  /  $\nabla$ , um einen Menüpunkt auszuwählen.
- (2) Drücken Sie  $\blacktriangleleft$  / $\blacktriangleright$ , um eine Option auszuwählen.
- 3 Drücken Sie zum Beenden EXIT/

## Programmieren

[Programmausgabe]: Bearbeiten der Liste mit Diensten. Sie können die Reihenfolge der Dienste ändern, die Dienstbezeichnungen ändern sowie einige Dienste sperren, überspringen oder löschen.

[EPG]: Prüfen der Programminformationen und Zeitpläne.

[Ordnen]: Sortieren der Liste mit Diensten nach unterschiedlichen Parametern.

[LCN]: Auswählen, ob die logische Sendernummer der Dienste behalten werden soll.

Um die Sendernummern der Dienste neu zuzuweisen, deaktivieren Sie [LCN].

### Bild

[Aspect Ratio]: Auswählen des Bildschirmformats. [TV-Format]: Auswählen des Videoausgangsformats für das TV-System.

## Kanalsuche

[Auto-Suche]: Starten der automatischen Suche der verfügbaren DVB-T-Dienste.

[Manuelle Suche]: Suchen eines DVB-T-Dienstes nach Dienstnamen oder -frequenz. **[Land]:** Auswählen des Landes Ihres derzeitigen Standorts. [Antennenleistung]: Erhöhen der Signalstärke der externen Antenne.

## Time (Zeit)

[Zeitausgleich]: Auswählen von [Auto], um die Zeit der DVB-T-Dienste zu verwenden. Auswählen von [Manuell], um Ihre Zeitzone unter [Zeitzone] auszuwählen.

[Land Region]: Auswählen des Landes Ihres derzeitigen Standorts. [Zeitzone]: Zum Auswählen Ihrer Zeitzone [Manuell] unter [Zeitausgleich] auswählen.

[Auto Standby]: Automatisches Ausschalten des Players, wenn drei Stunden lang keine Taste gedrückt wird bzw. keine Medien wiedergegeben werden.

## Option

[OSD Language]: Auswählen der Sprache für die Bildschirmmenüs. [Untertitel Sprache]: Auswählen der Sprache für den Untertitel. [Audio-Sprache]: Auswählen der Sprache für den Ton.

## System

#### [Kindersicherung]

Für Programme mit Altersbeschränkung können Sie ein Passwort festlegen.

• Geben Sie Ihr Passwort ein, um ein Alter auswählen (Standardwert ist "000000").

## [Passwort einrichten]

Unter [Kindersicherung], [Programmausgabe] und [Werkseinstellung wiederherstellen] können Sie das Passwort festlegen oder ändern.

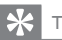

Tipp

• Wenn Sie Ihr zuletzt gespeichertes Passwort vergessen haben, können Sie zum Entsperren "888888" eingeben. Dann können Sie ein neues Passwort eingeben.

#### [Werkseinstellung wiederherstellen]

Sie können die Einstellungen des Players auf die Standardeinstellungen zurücksetzen.

• Geben Sie Ihr Passwort ein (Standardwert ist "000000").

#### [Information]

Prüfen Sie die Informationen über Ihren Player. Prüfen Sie vor der Aktualisierung der Firmware die aktuelle Version Ihres Players.

#### [Software Update]

Sie können die Firmware über ein Speichermedium aktualisieren.

- 1 Gehen Sie auf Ihrem Computer wie folgt vor:
	- $\alpha$  Gehen Sie zu [www.philips.com/support](http://www.philips.com/support), um die aktuelle Firmware zu erhalten.
	- (2) Suchen Sie nach Ihrem Modell, und klicken Sie auf "Software und Treiber".
	- (3) Laden Sie die Firmware-Aktualisierung herunter, und speichern Sie die Datei im Stammverzeichnis eines USB-Speichergeräts.
- 2 Gehen Sie auf dem Player wie folgt vor:
	- (1) Schließen Sie das USB-Speichergerät an.
	- b Drücken Sie auf der Fernbedienung SETUP, und wählen Sie[System]>[Software Update]>[USB-Aktualisierung] aus.
		- » Wenn eine Firmware-Aktualisierung gefunden wurde, werden Sie aufgefordert, die Aktualisierung zu starten.
- 3 Folgen Sie den Bildschirmanweisungen, um die Aktualisierung abzuschließen.
	- » Wenn die Aktualisierung abgeschlossen ist, kehrt der Player automatisch zu den Installationsanweisungen zurück.

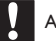

### Achtung

• Schalten Sie den Player während der Firmware-Aktualisierung nicht aus, und trennen Sie die Verbindung zum Speichergerät nicht.

# <span id="page-36-0"></span>6 Wiedergeben von USB

Sie können auf einem USB-Speichergerät gespeicherte VOB-, MP3-, AVI- oder JPEG-Dateien wiedergeben.

1 Schließen Sie das USB-Speichergerät an den Player an.

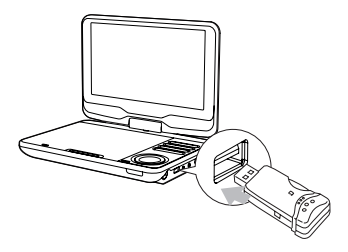

- 2 Drücken Sie **SOURCE**, um in den USB-Modus zu wechseln.
	- » Der Content-Browser wird angezeigt.
- 3 Wählen Sie eine Kategorie aus (Musik/Foto/Film), und drücken Sie anschließend  $OK / \blacktriangleright II$
- 4 Wählen Sie eine Datei/einen Ordner aus, und drücken Sie die Taste OK/<br>► II .
	- » Die Wiedergabe beginnt.
	- » Befolgen Sie die Anweisungen auf dem Bildschirm.
- $5$  Drücken Sie die Taste  $\blacksquare$ , um die Wiedergabe anzuhalten.

# <span id="page-37-0"></span>7 Produktinformationen

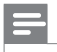

Hinweis

• Die Produktinformationen können ohne vorherige Ankündigung geändert werden.

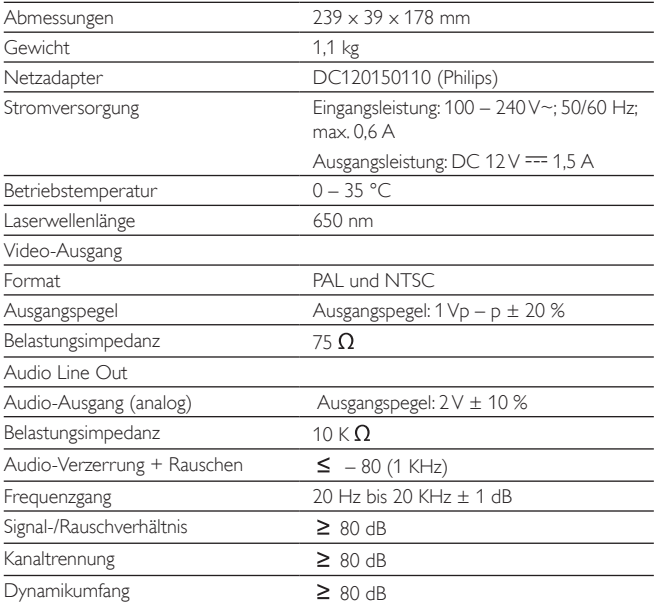

# <span id="page-38-0"></span>8 Fehlerbehebung

#### Keine Stromversorgung

- Überprüfen Sie, ob beide Anschlüsse des Netzkabels korrekt angeschlossen sind.
- Stellen Sie sicher, dass die Steckdose an die Stromversorgung angeschlossen ist.
- Überprüfen Sie, ob der integrierte Akku leer ist.

#### Kein Ton

Stellen Sie sicher, dass das AV-Kabel korrekt angeschlossen ist.

#### Das Gerät reagiert nicht auf die Fernbedienung

- Stellen Sie sicher, dass sich zwischen dem Player und der Fernbedienung keine Hindernisse befinden.
- Richten Sie die Fernbedienung aus kurzer Distanz direkt auf den Player.
- Tauschen Sie die Batterien in der Fernbedienung aus.
- Die Funktion ist für diese Disc nicht verfügbar. Beachten Sie die der Disc beiliegenden Anweisungen.

#### Verzerrtes Bild

- Reinigen Sie die Disc. Wischen Sie die Disc von der Mitte zum Rand hin mit einem sauberen, weichen, fusselfreien Tuch ab.
- Stellen Sie sicher, dass das Videoausgabeformat der Disc mit dem Fernsehgerät kompatibel ist.
- Stellen Sie das Videoausgabeformat auf Ihr Fernsehgerät oder das Programm ein.
- Das LCD-Display ist mithilfe von Hochpräzisionstechnik hergestellt worden. Es kann allerdings vorkommen, dass sie auf dem LCD-Bildschirm ständig kleine schwarze und/oder helle (rote, blaue, grüne) Punkte sehen. Dies ist eine normale Folge des Herstellungsprozesses und kein Hinweis auf eine **Fehlfunktion**

#### Die Disc kann nicht wiedergegeben werden.

- Stellen Sie sicher, dass die beschriftete Seite der Disc nach oben zeigt.
- Reinigen Sie die Disc. Wischen Sie die Disc von der Mitte zum Rand hin mit einem sauberen, weichen, fusselfreien Tuch ab.
- Überprüfen Sie, ob die Disc defekt ist, indem Sie eine andere Disc einlegen.

#### Gerät reagiert nicht auf Wiedergabebefehle

• Der Vorgang wird von der Disc nicht unterstützt.

#### Der Player fühlt sich warm an

• Wird der Player über einen längeren Zeitraum verwendet, erwärmt sich die Oberfläche. Das ist normal.

#### Auf dem Bildschirm wird angezeigt, dass kein Signal oder nur ein schwaches Signal empfangen wird.

- Das TV-Signal ist zu schwach, oder Sie befinden sich außerhalb der Reichweite des TV-Signals.
- Vergewissern Sie sich, dass Sie sich innerhalb eines Gebiets mit ausreichender Signalstärke befinden.
- Stellen Sie eine Verbindung zu Ihrer Fernseherantennenbuchse her.
- Der Empfang von Fernsehprogrammen in einem fahrenden Auto kann zu Signalstörungen führen.

#### Empfang mit Schwarzweiß-Bild oder ohne Ton

• Stellen Sie sicher, dass Sie das Fernsehformat gemäß den Anforderungen lokaler Fernsehanstalten einstellen. Wenn Ihnen die Anforderungen nicht bekannt sind, kontaktieren Sie die lokalen Fernsehanstalten.

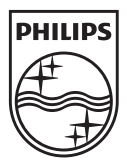

Specifications are subject to change without notice © 2012 Koninklijke Philips Electronics N.V. All rights reserved.

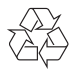

PD9015\_12\_UM\_V2.0